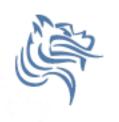

# Excel Logic & the IF Function or Let's make a decision!

- Comparison Operators
  - Compare two values and produce either true or false
  - Examples include:
    - -2\*3=4+2
    - =A1>0
    - =average(a1:a10)>60
- Every conditional test must include at least one comparison operator. As an example, in the formula =A1>0, the comparison operator is >

## Comparison Operators

 The following six comparison operators exist in Excel:

| Comparison Operator | Definition               |
|---------------------|--------------------------|
| =                   | Equal to                 |
| <>                  | Not equal to             |
| <                   | Less than                |
| <=                  | Less than or equal to    |
| >                   | Greater than             |
| >=                  | Greater than or equal to |
|                     |                          |

#### **Built-in IF Function**

- The IF function allows our spreadsheet to make a decision when analyzing the data.
- The function asks the question: Is some condition true or false?
- If the condition is true, the function returns one value; if the condition is false, the function returns another value
- Our task: choose the correct conditions to check

# IF Function Syntax

=IF(logical\_test, value\_if\_true, value\_if\_false)

#### Example:

=IF(speed>55,"TICKET","SAFE")

=IF(average(A1:D1) >= 60, "PASS", "FAIL")

 The following worksheet shows activity on a bank account where a W implies an amount of money withdrawn and a D is a deposit.

| 4 | Α               | В          | С    | D          |  |
|---|-----------------|------------|------|------------|--|
| 1 | Initial Balance | \$3,874.00 |      |            |  |
| 2 |                 |            |      |            |  |
| 3 | Date            | Amount     | Туре | Balance    |  |
| 4 | 1/12/2011       | \$34.50    | W    | \$3,839.50 |  |
| 5 | 1/4/2011        | \$100.00   | D    | \$3,939.50 |  |
| 6 | 1/5/2011        | \$20.00    | W    | \$3,919.50 |  |
| 7 |                 |            |      |            |  |

Write the formula needed in cell D4 so we can fill down

# Logical Operators

- Logical OR
  OR(logical\_test#1, logical\_test#2)
- A value of TRUE is returned if EITHER of the logical tests returns a value of TRUE; otherwise, a value of FALSE is returned

```
=IF(OR(temperature > 90, weather = "RAIN"),"Yuck", "Pleasant")
```

Note: You can have more than two logical tests

# Logical Operators

- Logical AND
  - AND(logical\_test#1,logical\_test#2)
- A value of TRUE is returned if BOTH of the logical tests returns a value of TRUE; otherwise, a value of FALSE is returned

=IF(AND(temperature > 90, weather = "RAIN"), "Awful", "could be worse")

Note: You can have more than two logical tests

## If/And/Or

- What decision do you need to make?
- What data will you base your decision on?
- How can you write the decision as a condition?
- What actions will you take?

http://zeus.cs.pacificu.edu/ryand/cs130/fall11/Problem52.html Inspect the data!

|   | A     | В        | С           | D        | E         |
|---|-------|----------|-------------|----------|-----------|
| 1 | Name  | District | Sales       | Emp. Yrs | Job Level |
| 2 | Linda | East     | \$20,000.00 | 2        |           |
| 3 | Joe   | West     | \$42,302.00 | 9        |           |
| 4 | Bill  | East     | \$53,001.00 | 3        |           |
| 5 | Mary  | South    | \$12,000.00 | 12       |           |
| 6 | Mark  | South    | \$ 2,050.00 | 6        |           |
| 7 | John  | North    | \$9,000.00  | 0        |           |
| 8 | Ted   | East     | \$40,000.00 | 4        |           |

Write a formula in column E that will assign a job level based on two different criteria:

Salespeople who have been employed for more than 5 years AND have annual sales of more than \$10,000 should be assigned a job level code of 2. All others should have a job level code of 1.

#### Problem 5.2 continued

- Add a Bonus column to the right of the table
  - An employee gets a 10% bonus if they have either worked for more than 5 years or done more than \$7,000 in sales
  - Otherwise they get a 1% bonus

### Problem 5.2.1 Soccer Scores

http://zeus.cs.pacificu.edu/ryand/cs130/fall11/SoccerScores.html

Use an If() to fill in this column!

| Opponent         | Pacific's Score | Opponent's Score | Win/Loss/Tie |
|------------------|-----------------|------------------|--------------|
| Warner Pacific   | 4               | 3                | Win          |
| Trinity Lutheran | 3               | 1                | Win          |
| Walla Walla      | 5               | 0                | Win          |
| Cal Lutheran     | 2               | 1                | Win          |
| UC Santa Cruz    | 0               | 0                | Tie          |
| Whitworth        | 2               | 1                | Win          |
| Whitman          | 4               | 0                | Win          |
| Linfield         | 1               | 0                | Win          |
| Willamette       | 2               | 1                | Win          |
| Puget Sound      | 0               | 0                | Tie          |
| Pacific Lutheran | 0               | 1                | Loss         |

http://zeus.cs.pacificu.edu/ryand/cs130/fall11/Problem53.html

- Output the rate of commission that a salesperson receives based on the amount of sales they have generated for that month. Commissions are based on the following:
- From \$1 to \$10 earns 10% commission
- From \$10.01 to \$100 earns 15% commission
- Anything over \$100 earns 20% commission

## Problem 5.3 Continued

Use an If() to fill in this column!

|    | A               | В               | c                    |
|----|-----------------|-----------------|----------------------|
|    |                 | •               | <b>V</b>             |
|    | Amount of Sales | Commission Rate | Amount of Commission |
| 1  | \$15.00         | 15.00%          | \$2.25               |
| 2  | \$253.00        | 20.00%          | \$50.60              |
| 3  | \$10.00         | 10.00%          | \$1.00               |
| 4  | \$84.00         | 15.00%          | \$12.60              |
| 5  | \$12.00         | 15.00%          | \$1.80               |
| 6  | \$5.00          | 10.00%          | \$0.50               |
| 7  | \$32.00         | 15.00%          | \$4.80               |
| 8  | \$56.00         | 15.00%          | \$8.40               |
| 9  | \$150.00        | 20.00%          | \$30.00              |
| 10 | \$120.00        | 20.00%          | \$24.00              |

Calculate this column!

Use an If() to fill in this column!

|          | 1               |                 |                      |
|----------|-----------------|-----------------|----------------------|
|          | А               | В               | c                    |
|          |                 | <b>V</b>        | <b>V</b>             |
|          | Amount of Sales | Commission Rate | Amount of Commission |
| 1        | \$15.00         | 15.00%          | \$2.25               |
| 2        | \$253.00        | 20.00%          | \$50.60              |
| 3        | \$10.00         | 10.00%          | \$1.00               |
| 4        | \$84.00         | 15.00%          | \$12.60              |
|          |                 |                 |                      |
| Minimum  | Maximum         | Commission      |                      |
| \$1.00   | \$10.00         | 10%             |                      |
| \$10.01  | \$100.00        | 15%             |                      |
| \$100.01 | -               | 20%             |                      |
|          |                 |                 |                      |

## More on importing from the Web

- Right click the area of the spreadsheet imported from the web
  - Refresh: pulls the data down from the same web page again. If the web page changed, this will change the data in your spreadsheet
  - Edit Query: change the webpage that provides the data to the spreadsheet.
  - Data Range Properties: Enable auto-refresh, control auto-formatting, etc.